#### اگر کاربر اندروید هستید هستید

# **[حتما باید با این 10 فرمان فوقالعاده ADB آشنا](https://www.shabakeh-mag.com/computer-science/14121/%D8%AD%D8%AA%D9%85%D8%A7-%D8%A8%D8%A7%DB%8C%D8%AF-%D8%A8%D8%A7-%D8%A7%DB%8C%D9%86-10-%D9%81%D8%B1%D9%85%D8%A7%D9%86-%D9%81%D9%88%D9%82%E2%80%8C%D8%A7%D9%84%D8%B9%D8%A7%D8%AF%D9%87-adb-%D8%A2%D8%B4%D9%86%D8%A7-%D8%A8%D8%A7%D8%B4%DB%8C%D8%AF) [باشید](https://www.shabakeh-mag.com/computer-science/14121/%D8%AD%D8%AA%D9%85%D8%A7-%D8%A8%D8%A7%DB%8C%D8%AF-%D8%A8%D8%A7-%D8%A7%DB%8C%D9%86-10-%D9%81%D8%B1%D9%85%D8%A7%D9%86-%D9%81%D9%88%D9%82%E2%80%8C%D8%A7%D9%84%D8%B9%D8%A7%D8%AF%D9%87-adb-%D8%A2%D8%B4%D9%86%D8%A7-%D8%A8%D8%A7%D8%B4%DB%8C%D8%AF)**

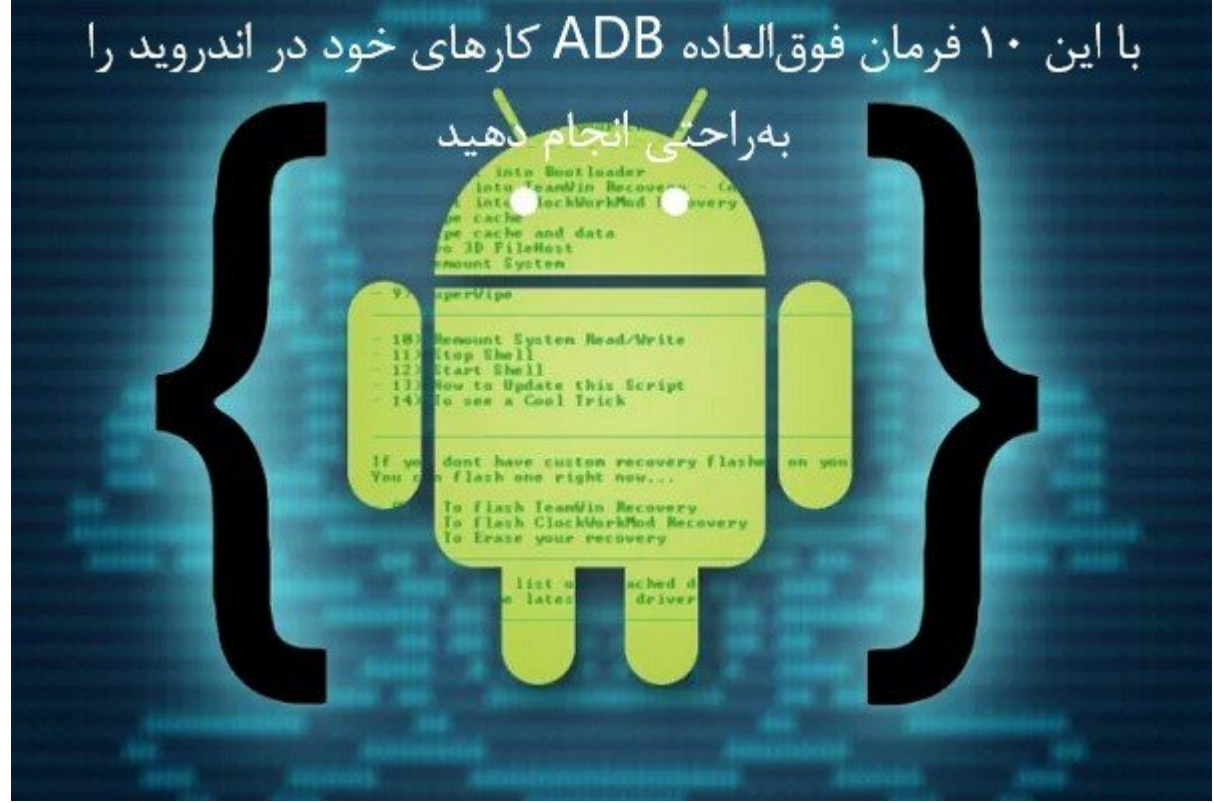

معمولا کاربران اندروید بر این عقیده هستند که توسعه دهندگان فقط از فرامین ADB استفاده میکنند. امات حتی مامان میتواند که توسعه در میتواند به از شهر میتواند به میتواند به از چند برید برید برید برید برید بری<br>این دیبا شهر بری اندروی برید برید برید برید برید برای اندروید برید برای اندروید برید برید برید برید برید برید استفاده کند. در این مطلب، چند مورد از بهترین فرامین ADB را با شما بهاشتراک میگذاریم که بهکمک آنها میتوانید بهرهوری خود را افزایش دهید.

Android Debug) "DOOD OOOOOOOOO" OOO OOOOO OOOOOO OOOOOO OOO OOO OOO OOO OOO Bridge (Bridge) הם המחממתם ADB הם ממחמת המחמת מחת. הם מחמתם ADB הם מחמתם החמתם החמת החמתם מחמתם اندروید است که به کاربران این امکان را میدهد تا با استفاده از چند فرمان کارهای مختلفی را انجام همون برای موجود با برای با برخی از این فرامین این مشاهد از این مشاهد کنید.

## **-1 سرور ADB را راهاندازی کنید**

پیش از اجرای دستورات موردنظرتان باید سرور ADB را روشن کنید. وقتی این کار انجام شد، میتوانید در موموم من مومومو باشید و اندروید که باشید موموم باشید که پیش از شروع می شید که پیش از شروع که پیش از شروع سر دستگاه اندروید خود را بهکامپیوتر وصل کنید. با وارد کردن فرمان زیر میتوانید سرور ADB را راهاندازی کنید.

adb start-server

# **-2 بکاپ کامل بسازید**

اندرویدهای اندروی باندروی میگذارد و باند به باند و باندروی برای از اسمارتون میگذارد. اندروی میگذارد. هرچندن که باشا بافتاناها بایانها باشا باشان که باشانان باشان باشانین باشانیان. باشانیان باشا باشانین به ها باشان تصمیم محمومه من محمومه موم من مومو مومو ریومان میروند و بین میروند. می بین میروند تمام با یکی از میروند و از ف ان העירות היה מהחמורים העירות החמורים החמורים החמורים החמורים להחמורים.

adb backup -all -f /backup/location/file.ab

# **-3 بکاپ را بازیابی کنید**

بانات بان بازیابی بازیابی بازیابی بازیابی از بازیابی ازیابیابی ازیابی بازیابی بازیابیان بازیابی بازیابی بازیابی بازیابی بازیابی بازیابی on nonn on nonn on on 'backup-file-location' 000 00 0000 0000000 .000 000000000 ADB 00000 ذخیره کردهاید تغییر دهید.

adb restore <br/> <br/>backup-file-location>

## **-4 چندین اپ نصب کنید**

اگر تصمیم دارید یک یا دو اپلیکیشن دارید نصب کنید نصب کنید اپنی است. این استی ساده استی استی با این استی ب بیشتر از 20 اپ نصب کنید باید از ADB کمک بگیرید. با این کار بهسادگی چندین فایل APK را روی اسمار اندرویدی اندازهای اندازهای کنیدی کنیدی کنیدی کنیدی کنیدی کنیدی کنیدی کنیدی

for %f in  $\langle$  {cfolder-path>\\*,apk) do adb install "% for

دقت کنید که path-Folder را با مقصد فایل خود تغییر دهید.

# **-5 نمایشگر را ضبط کنید**

اگر در گوگل باگر متعددی کنید اپهای متعددی متعددی کنید اپهای متعددی برای متعددی برای که کوهر کرد. هر کنید ابزارها با با با با با با با با با با باشهای استند با باشهایی از انها میشود نیز با باشها با باشها با با نیز می کامون کافون کافی دی مای مای مواطن مای مای کافی مای مواطن سوم برای مواطن مای وی ویدیوهای مای مواطن می میگذارند. اما همه این مشکلات با ADB تمام میشود. با استفاده از دستور ADB میتوانید صفحه نمایشگر گوشی خود را ضبط کنید.

adb shell screenrecord <folder-path/filename.mp4>

קחח חם חתחחם חול והתחחם Folder-path-יות החתחם חתחחם.

**-6 اطلاعات سیستم را ببینید**

توسعه دهندگان از یک فرمان شل بهنام dumpsys برای مشاهده اطلاعات سیستم استفاده میکنند. با همین دستور میتوانید میتوانید میتوانید استفاده کاملی میتوانید که در دستور میتورد و دستور دارید. این دستور استفاده کن اطلاعات سختافزاری هم بهشما نشان میدهد.

## adb shell dumpsys | grep "DUMP OF SERVICE"

دستور فوق تمام فرامینی که میتوانید بههمراه dumpsys برای گرفتن اطلاعات اجرا کنید را لیست صاحبهای از این میتوانید از آن استفاده از استفاده از سیستم از سیستمانی از سیستمانی از سیستم دستگاه از سیستم دست را مشاهده کنید.

# **-7 اسکرینشات بگیرید**

## بات موجود وجو موجودهای مصر از صفحه از صفحه از صفحه از صفحه از صفحه اسکر اسکر اسکر به سیستم به سیستم به سیستم ا<br>این سیستم به سیستم از اسکریت به سیستم اسکر اسکریتون شما مجهز به سیستم از اسکریتون شما مجهز به سیستم از سیستم ا רות תחת תחתתת תחת תחתת תחתתת המתחתתתתתת החתתת תחתתת תח התח תחת המתחתת. תח התחתת מתחתת חתת חת نمایشگر درویدی ان به انداز بگیریدی بگیریدی بگیریدی ب

#### adb shell screencap -p "/path/to/screenshot.pnq"

پیش از اجرای این دستور حتما "/screenshot/to/path "را با مسیر مقصد موردنظرتان جایگزین کنید.

## **-8 اندروید را در مود ریکاوری بوت کنید**

امر اندروید واقع انداز وارد مود اندازه باید وارد از ترکیب مود از ترکیب واقع از ترکیب چند کلید برای از ترکیب چن این منظور استفاده میکنند. اما برای این کار دستور ADB هم وجود دارد که دستگاه را در مود ریکاوری بوت میکند.

#### adb reboot-recovery

## **-9 فایلها را از گوشی به کامپیوتر منتقل کنید**

کپی فایلها از گوشی به کامپیوتر کار نسبتا سادهای است. با استفاده از دستور ADB زیر بهراحتی فایلهای موت من منتقل از اسمارتهای بهکامپیوتر به اسمار داشتند.

[adb pull [source] [destination]

כמה חרורות החתחת החתה Source הוא היה החתחת החתה החתחת החתה.

## **-10 سرور ADB را متوقف کنید**

## این آخرین از انجام به از انجام از انجام از انجام از انجام که قصد آن انجام آن انجام آن خاموش و متوقف کردن سرور חת תחתחת תחת החתחת החתח.

adb kill-server

**نویسنده:**  [حمید نیکروش](https://www.shabakeh-mag.com/person/%D8%AD%D9%85%DB%8C%D8%AF-%D9%86%DB%8C%DA%A9%E2%80%8C%D8%B1%D9%88%D8%B4) **منبع:**  techviral.net **دسته بندی:**  [دانش کامپیوتر](https://www.shabakeh-mag.com/computer-science) [کارگاه](https://www.shabakeh-mag.com/workshop) **تاریخ انتشار:**  07:45 - 27/10/1397 **برچسب:**  [فرامین ADB](https://www.shabakeh-mag.com/tag/%D9%81%D8%B1%D8%A7%D9%85%DB%8C%D9%86-adb) - [انتقال فایل با دستور ADB](https://www.shabakeh-mag.com/tag/%D8%A7%D9%86%D8%AA%D9%82%D8%A7%D9%84-%D9%81%D8%A7%DB%8C%D9%84-%D8%A8%D8%A7-%D8%AF%D8%B3%D8%AA%D9%88%D8%B1-adb) - [استفاده از دستور ADB در اندروید](https://www.shabakeh-mag.com/tag/%D8%A7%D8%B3%D8%AA%D9%81%D8%A7%D8%AF%D9%87-%D8%A7%D8%B2-%D8%AF%D8%B3%D8%AA%D9%88%D8%B1-adb-%D8%AF%D8%B1-%D8%A7%D9%86%D8%AF%D8%B1%D9%88%DB%8C%D8%AF)

**نشانی**

https://www.shabakeh-mag.com/computer-science/14121/%D8%AD%D8%AA%D9%85%D8%A7-: %D8%A8%D8%A7%DB%8C%D8%AF-%D8%A8%D8%A7-%D8%A7%DB%8C%D9%86-10-%D9%81%D8%B1%D9%85%D8%A7%D9%86-%D9%81%D9%88%D9%82%E2%80%8C%D8%A7%D9%84%D8%B9%D8%A7%D8%AF%D9%87-adb-

%D8%A2%D8%B4%D9%86%D8%A7-%D8%A8%D8%A7%D8%B4%DB%8C%D8%AF